# Powertranz

**Ecommerce API Guide v2.2**

**Hybrid 3DS Integration**

**February 16, 2022**

# Table of Contents

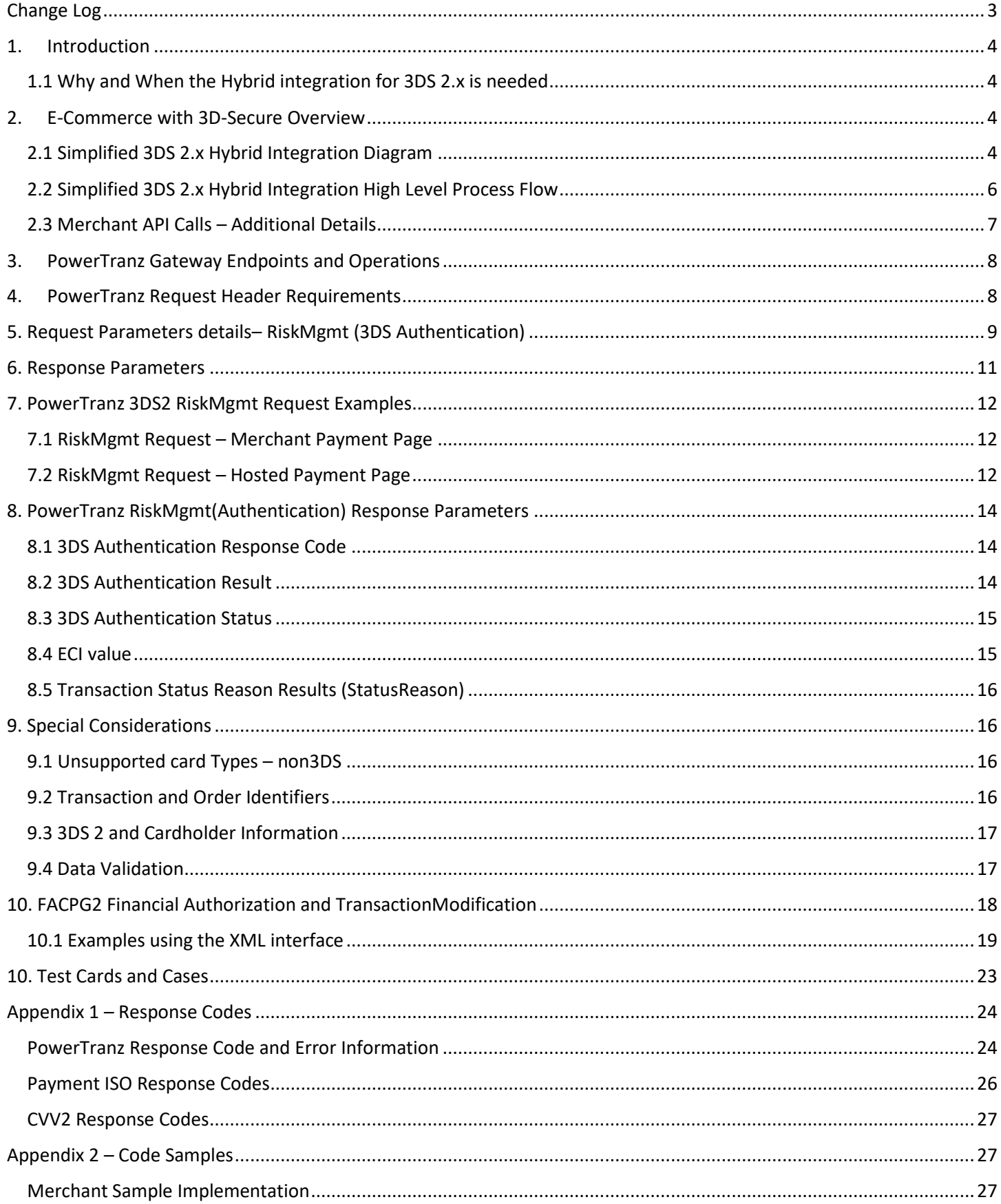

# <span id="page-2-0"></span>Change Log

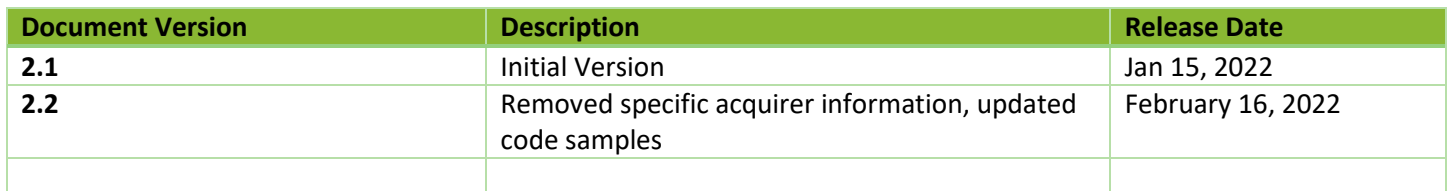

## <span id="page-3-0"></span>1. Introduction

This document is a developer's guide for integrating PowerTranz payment processing within a merchant's website. This integration guide covers the hybrid 3DS integration method for 3DS e-commerce transactions with or without utilizing a hosted payment page.

#### <span id="page-3-1"></span>1.1 Why and When the Hybrid integration for 3DS 2.x is needed

The hybrid integration for 3DS 2.x is needed for merchants that require the use of features or functionalities currently not available in the Powertranz API.

Some of acquiring bank's merchants require processing of Kount, recurring transactions, Points or Taxes as part of their integration. For these cases, the hybrid integration will be required as this functionality can only be provided via the FACPG2-Sentry API.

## <span id="page-3-2"></span>2. E-Commerce with 3D-Secure Overview

The PowerTranz gateway supports EMV 3D-Secure versions 2.x with fallback to 3DS version 1.0 for cardholder authentication and sends financial requests (Authorization, Sale, Refund or Void) to the payment networks via FACPG2- Sentry platform (hybrid integration).

Powertranz and FACPG2 can interact with each other via this hybrid integration which has been specifically developed for 3DS 2.x transactions. As mentioned in the previous section, this hybrid integration is offered as a short to mid-term solution until the Powertranz gateway offers these additional features.

A 3D-Secure Request is initiated by using the **RiskMgmt** API method with the 3D-Secure flag enabled. PowerTranz will query the supported version of 3D-Secure based on the provided card number and the issuing bank's capabilities. The simplified-hybrid 3DS integration method will handle the required interactions for a 3DS 2.0 authentication which may be frictionless, include device fingerprinting, a challenge flow or if 3DS 2.0 is not supported then a fallback attempt to 3DS version 1.0

Using this integration method, there will be a pre-authentication followed by a payment completion depending on the pre-authentication result. Payment information is submitted directly from the merchant's payment page or the PowerTranz hosted payment page (HPP). The authentication part of the transaction is processed transparently by the PowerTranz server which will notify the merchant with the 3D-Secure authentication result. The merchant then will then decide (based on the authentication outcome) whether to proceed with the financial request via the FACPG2 platform.

#### <span id="page-3-3"></span>2.1 Simplified 3DS 2.x Hybrid Integration Diagram

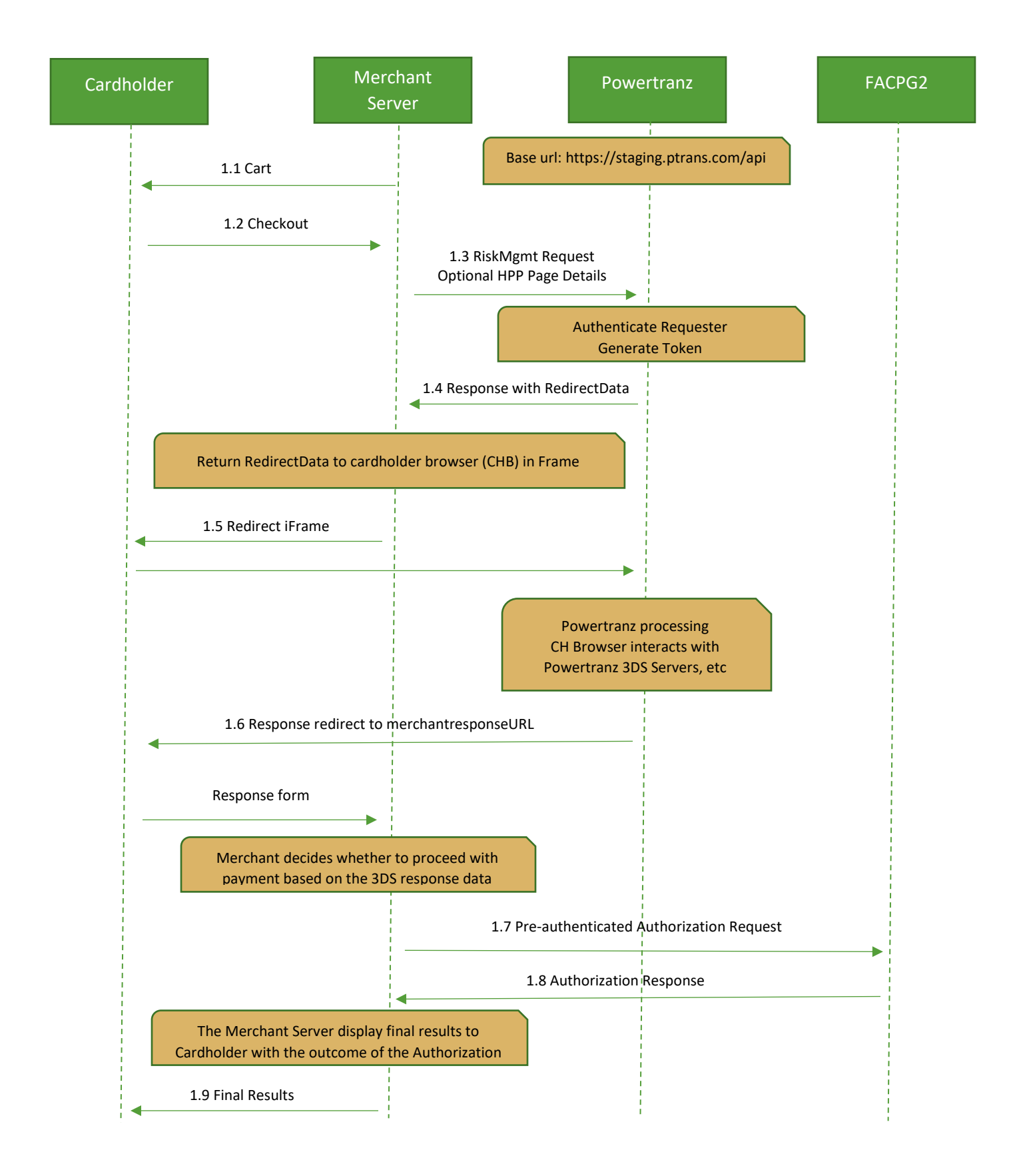

#### <span id="page-5-0"></span>2.2 Simplified 3DS 2.x Hybrid Integration High Level Process Flow

#### 3DS Authentication Phase

- 1.1 The merchant webserver displays the finalized shopping cart to the cardholder.
- 1.2 The cardholder checks out.
- 1.3 Depending on the integration method used:
	- a. The merchant collects the cardholder payment information and sends an **RiskMgmt** request (that includes the relevant cardholder and payment details) with the 3DS flag enabled to the PowerTranz server;
	- b. Or the merchant sends an **RiskMgmt** request to the PowerTranz server which includes a hosted page set and name where the relevant cardholder and payment details will be collected on the hosted page.
- 1.4 PowerTranz authenticates the request coming from the merchant, generates a token and replies to the merchant server with Redirect Data.
- 1.5 The Redirect Data is contained in the response from the **RiskMgmt** endpoint, contains an HTML form with JavaScript that, when injected into an iFrame, will display the hosted page (HPP) if being used or a challenge flow if required by the issuing bank. During this stage the iFrame in the cardholder browser interacts with PowerTranz and the required 3DS servers depending on the type of 3DS authentication required. This could be a fully frictionless flow or the cardholder could be presented with a challenge during this time. When complete, the iFrame is redirected to the MerchantResponseUrl and the Merchant application resumes control of the flow. See code sample in Appendix.
- 1.6 PowerTranz responds with the 3DS authentication result to the merchant server via the cardholder browser. Note that this is not a financial transaction and is the result of the 3DS authentication only.

#### Authorization Phase (Financial Transaction)

- 1.7 Based on the 3DS authentication result, the merchant determines if they want to proceed with a payment Authorization. If the merchant chooses to proceed with the transaction, the payment authorization will need to be sent to FACPG2 platform using the authentication information obtained in the previous phase. The authorization request is then sent from the FACPG2 server to the processor and on to the issuing bank.
- 1.8 FACPG2 returns the Authorization payment response to the merchant server.
- <span id="page-5-1"></span>1.9 The merchant server then displays the results to the cardholder browser. If the merchant originally called a Sale, the financial transaction is now complete and then, following settlement (controlled by FACPG2), the cardholder will be billed and the merchant account will be credited. If the merchant called an Authorization, there will be a hold on funds but a Capture must be sent when the merchant is ready to finalize the transaction and bill the cardholder.

#### <span id="page-6-0"></span>2.3 Merchant API Calls – Additional Details

Within the simplified-hybrid 3DS implementation, the merchant will make multiple calls to endpoints in PowerTranz and FACPG2 APIs. The first request (RiskMgmt) will initiate the authentication process and return the 3DS authentication information, which will be used in subsequent requests to the FACPG2 API such as Authorization. Other Subsequent, requests to FACPG2 API can then be made via "Capture", "Reversal" and "Refund" via TransactionModification endpoints to either complete or cancel the transaction as required.

#### **Powertranz calls:**

- During the RiskMgmt call, the merchant should pass "MerchantResponseURL" which is the merchant server endpoint that PowerTranz will send final authentication result.
- Calls to the PowerTranz API are performed by using REST with JSON over HTTPS as the transport protocol.
- Externally accessible BASE URLs for the PowerTranz SPI/HPP endpoints are:

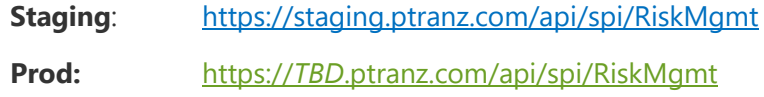

#### **FACPG2 calls:**

 Merchants can subsequently "Authorize", "Capture", "Reverse" or "Refund" a successfully Authenticated transaction via the TransactionModification operation. External base URLs for these endpoints are:

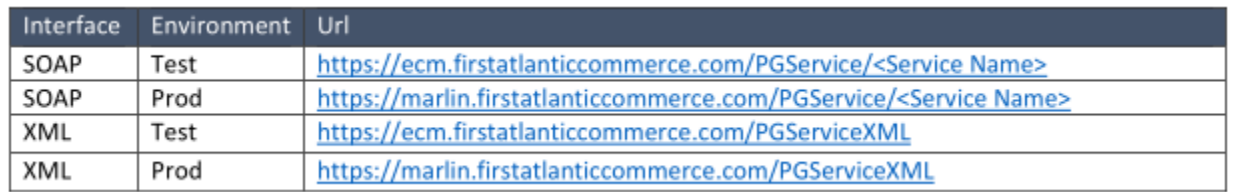

#### Service Names

// Services.svc: AuthorizeResponse Authorize(AuthorizeRequest Request) TransactionModificationResponse TransactionModification(TransactionModificationRequest Request) *(for a full list of supported operations please check the FACPG2 Quick Integration guide)*

## <span id="page-7-0"></span>3. PowerTranz Gateway Endpoints and Operations

PowerTranz exposes for this integration a set of nonfinancial endpoints for merchant transaction processing. The table below shows endpoints with a brief description of their usage and their URL.

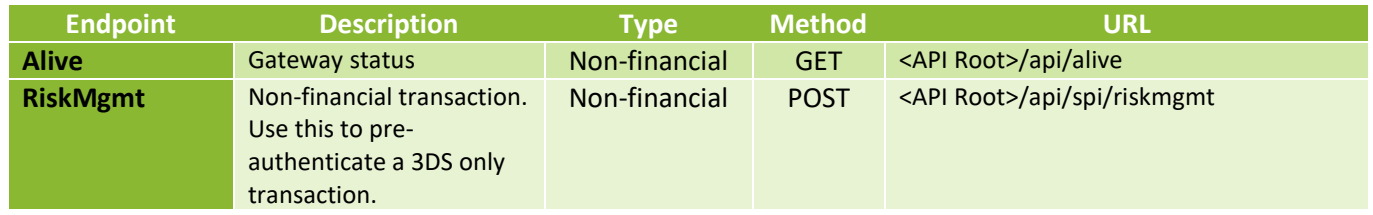

## <span id="page-7-1"></span>4. PowerTranz Request Header Requirements

All requests to endpoints are HTTP POST requests over TLS with JSON payloads in the body. It is mandatory that the http header includes merchant authentication parameters (e.g. PowerTranzId and Password).

Merchants should call PowerTranz API endpoints using a HTTP POST and send request parameters in JSON format.

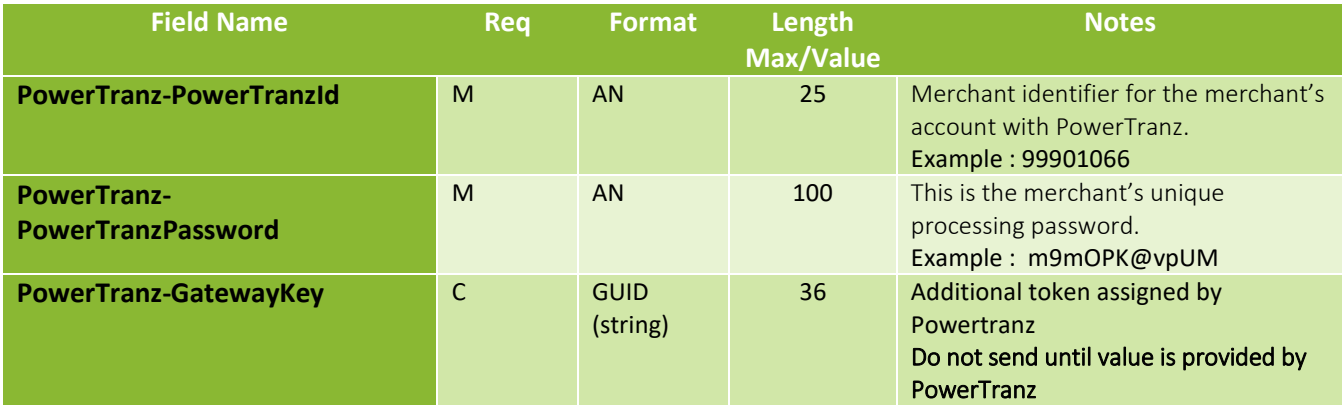

The Swagger page for PowerTranz API provides parameter information in JSON format.

<https://staging.ptranz.com/api/swagger/index.html>

# <span id="page-8-0"></span>5. Request Parameters details– RiskMgmt (3DS Authentication)

**(M)andatory, (O)ptional, (C)onditional**

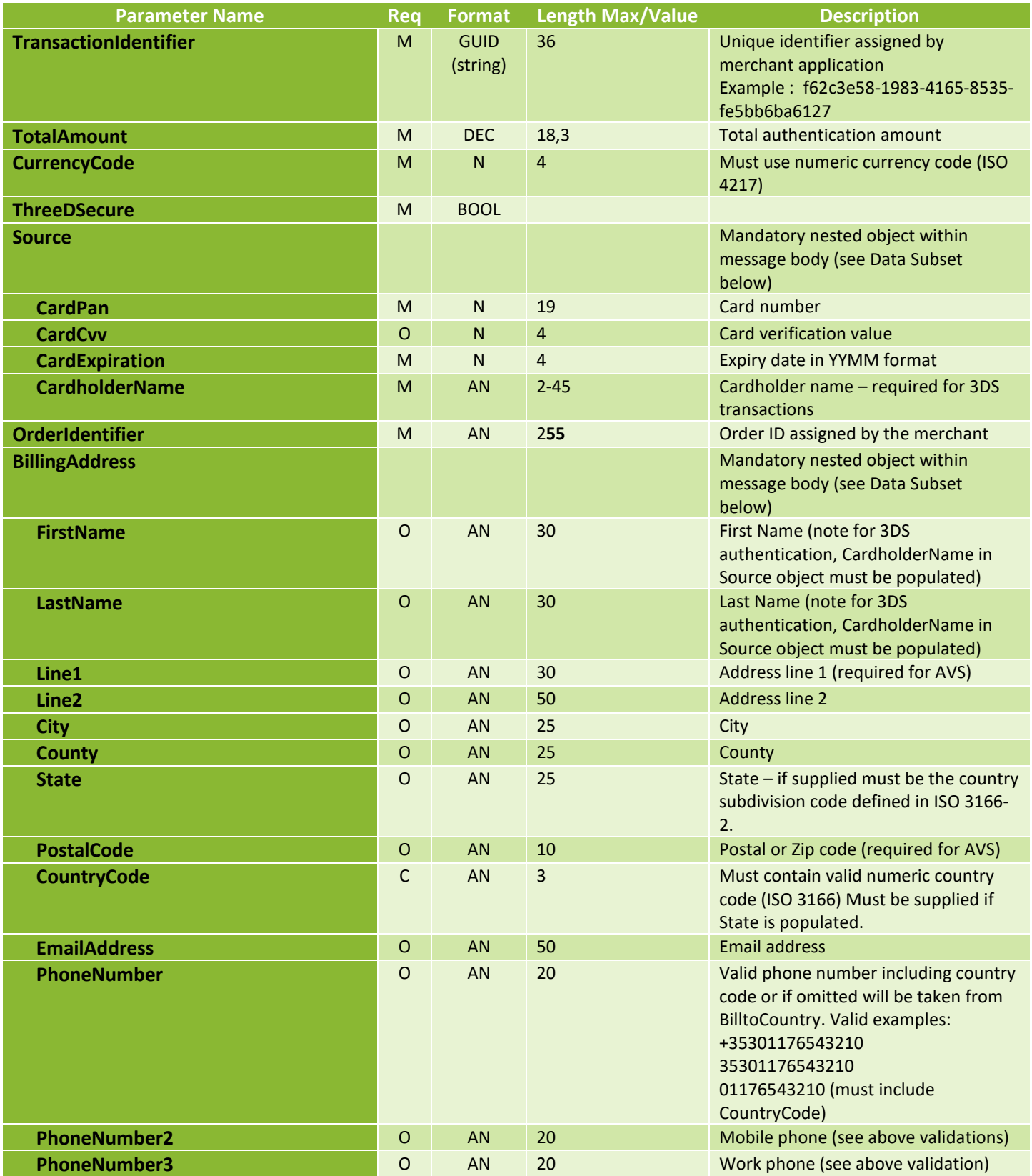

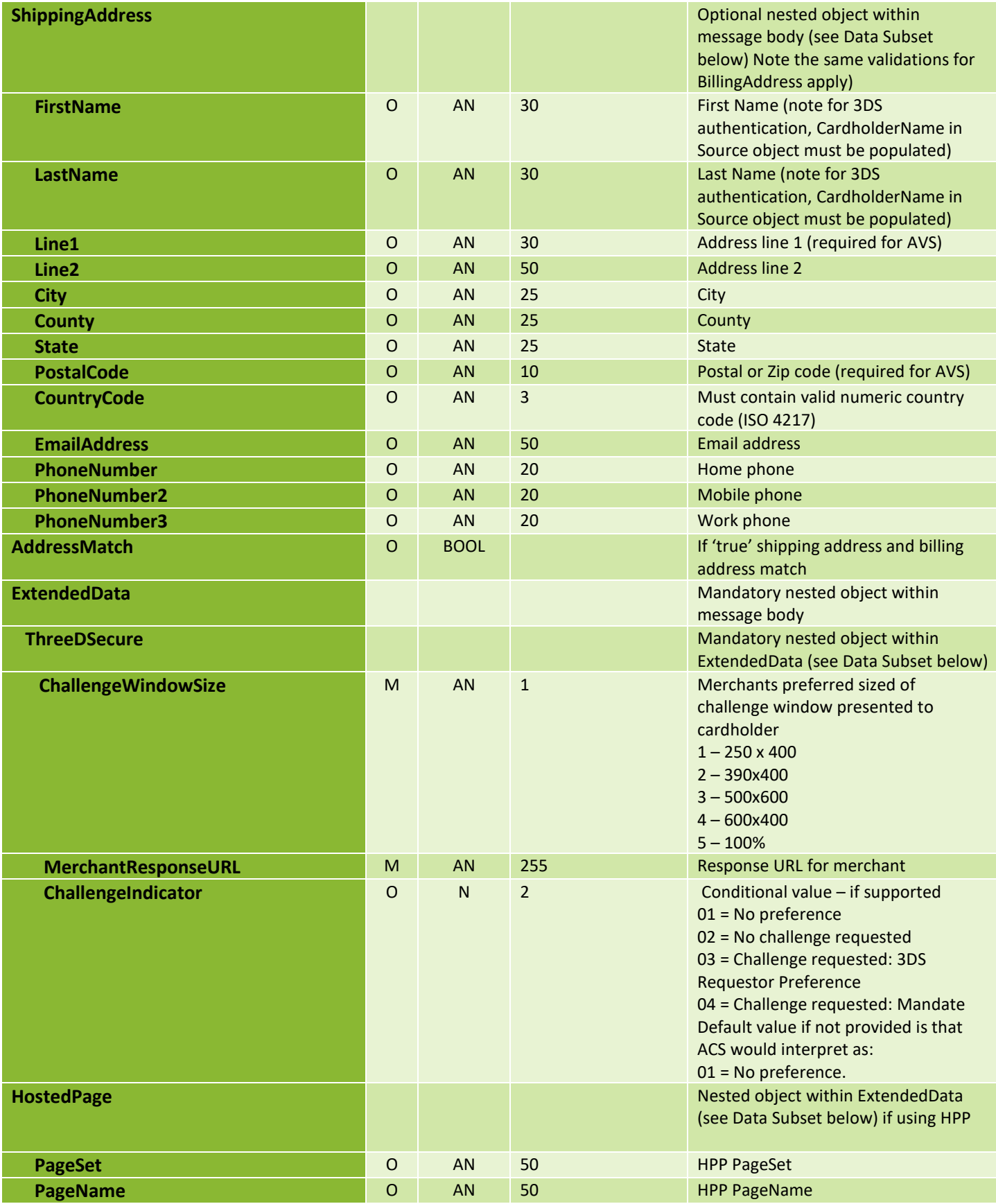

# <span id="page-10-0"></span>6. Response Parameters

#### (P)resent, (C)onditional

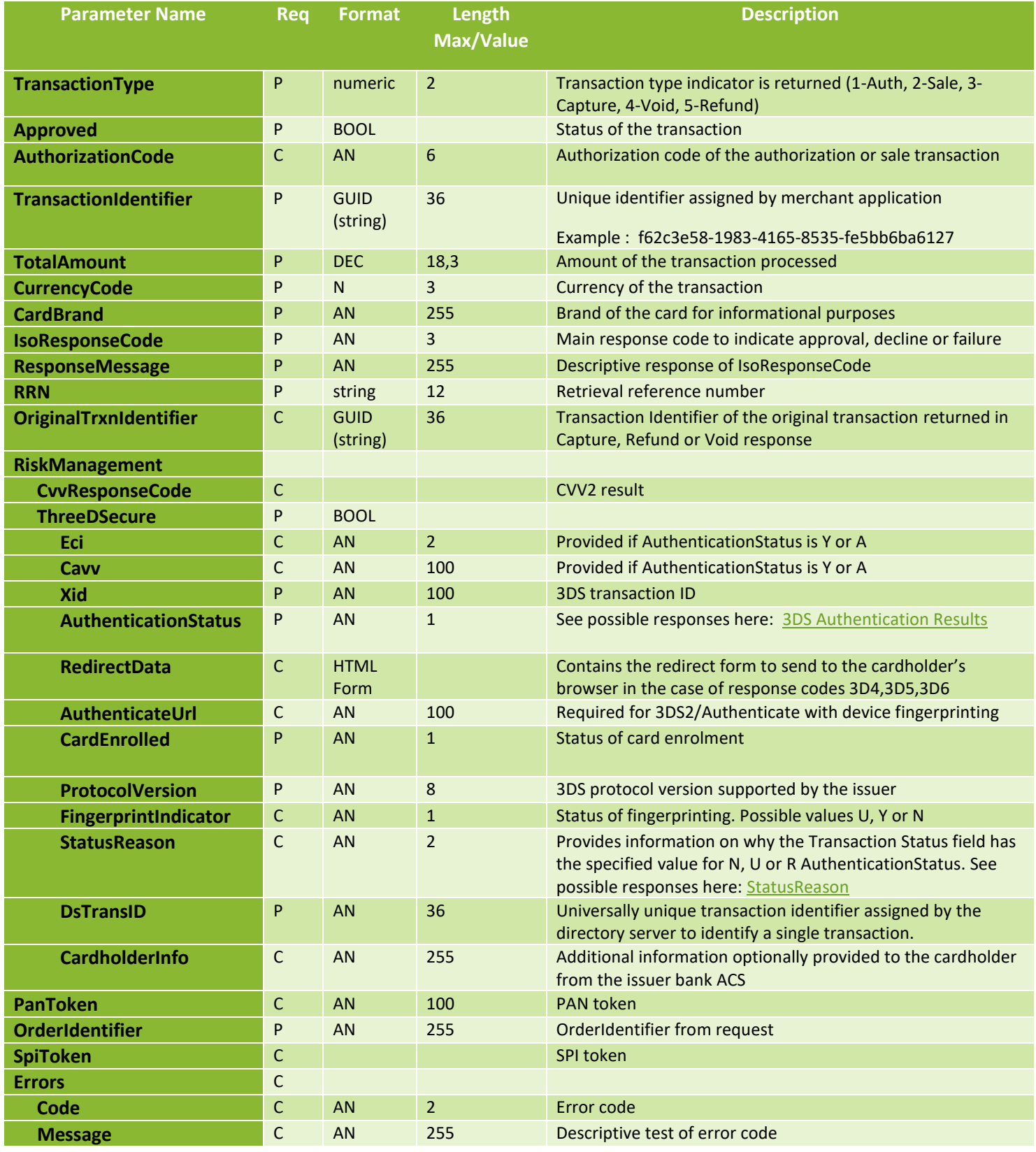

<span id="page-11-0"></span>7. PowerTranz 3DS2 RiskMgmt Request Examples

## <span id="page-11-1"></span>7.1 RiskMgmt Request – Merchant Payment Page

The following Json sample corresponds to the RIskMgmt flow that a Merchant can implement using both their own payment page or the hosted payment page (HPP).

## <span id="page-11-2"></span>7.2 RiskMgmt Request – Hosted Payment Page

The following Json sample corresponds to the RIskMgmt flow that a Merchant can implement the hosted payment page (HPP).

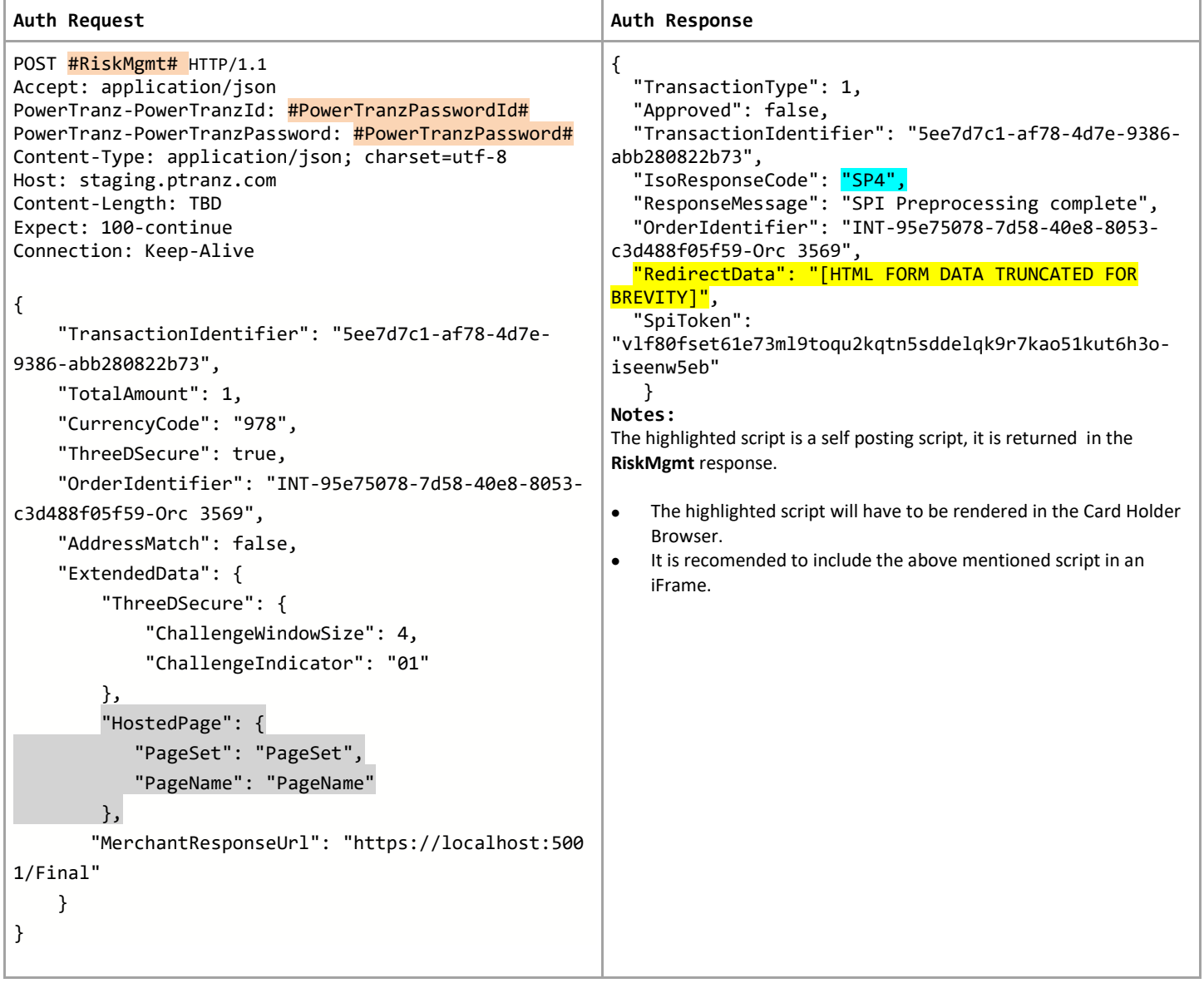

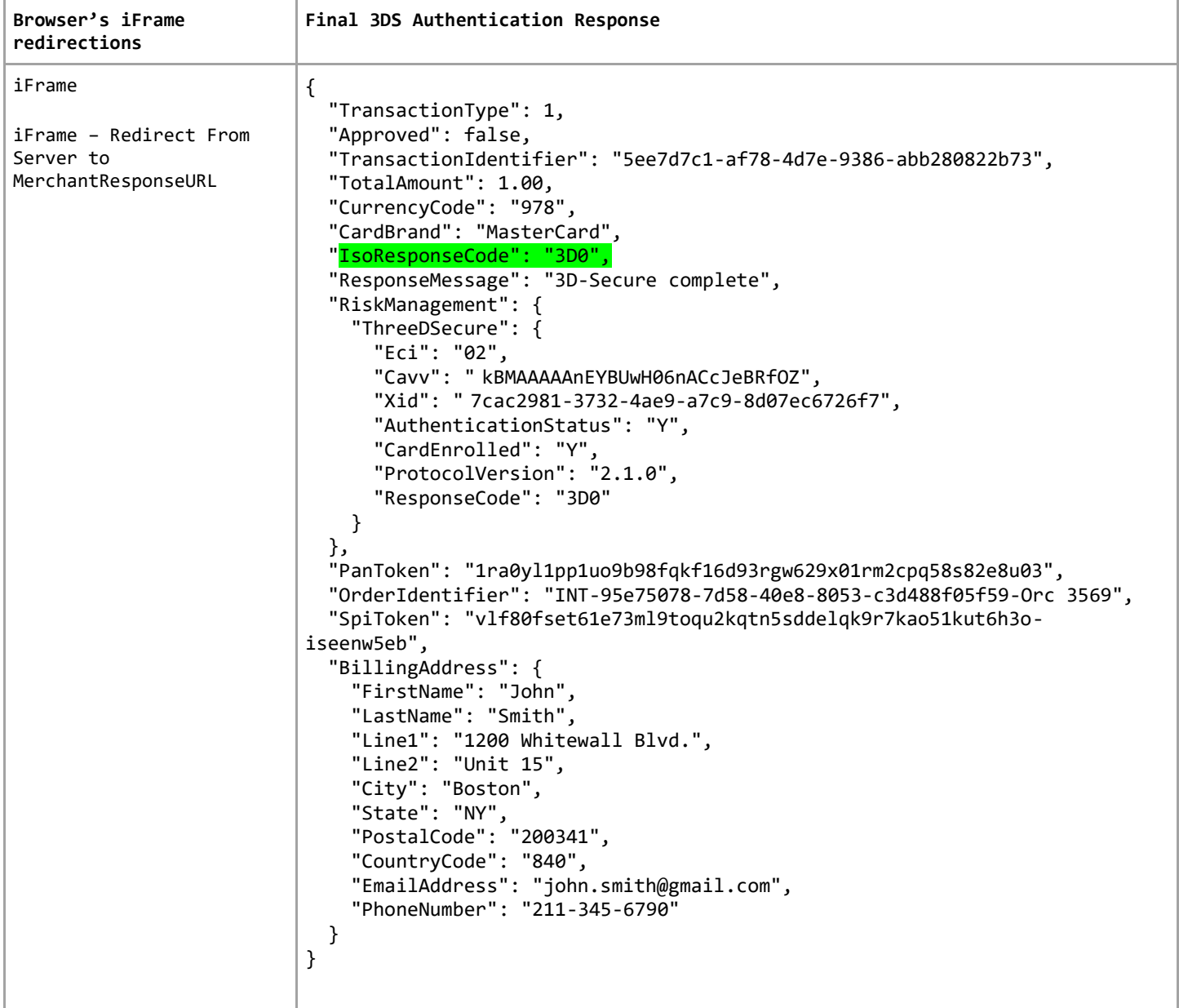

## <span id="page-13-0"></span>8. PowerTranz RiskMgmt(Authentication) Response Parameters

As shown in the previous code samples, there are two distinct set of response codes that the merchant needs to analyze and determine next steps.

The initial IsoResponseCode corresponding to the RiskMgmt request that will return the 3DS authentication result (shown above highlighted in Blue).

And then the final IsoResponseCode shown above highlighted in Green

#### <span id="page-13-1"></span>8.1 3DS Authentication Response Code

The 3DS IsoResponseCode is generated by PowerTranz that shows the status of the 3DS authentication.

Note 3D0 means the process completed successfully but the detailed results still need to be interpreted and a decision made before determining whether to send a payment completion or not. There are also rules that may be set on a per merchant basis that determines if a payment completion will be allowed depending on the 3DS Authentication result.

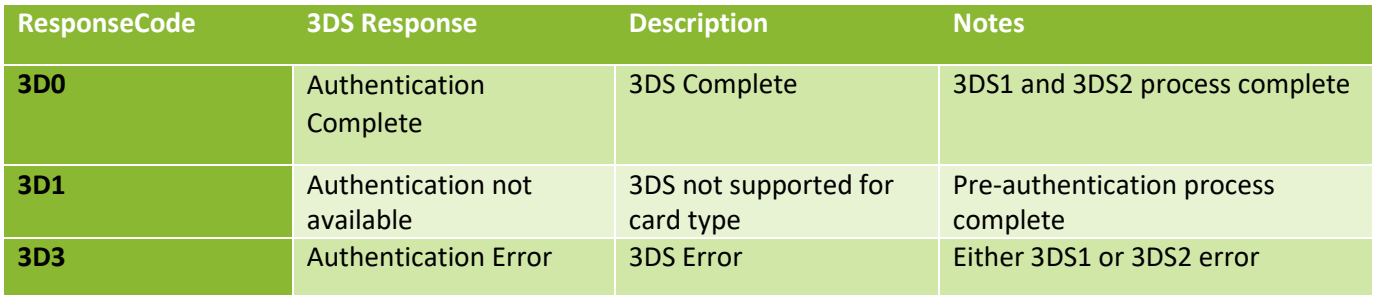

Sample in authentication response:

```
"IsoResponseCode": "<mark>3D0</mark>",
   "ResponseMessage": "3D-Secure complete",
```
#### <span id="page-13-2"></span>8.2 3DS Authentication Result

The nested object ThreeDSecure in the authentication response shows the 3DS authentication result. Merchants should be able to interpret important field values and decide to proceed or not proceed with payment completion based on the result.

#### <span id="page-14-0"></span>8.3 3DS Authentication Status

The table below shows possible authentication status values and their meanings. If the authentication status is N (not authenticated) the payment completion will not be permitted.

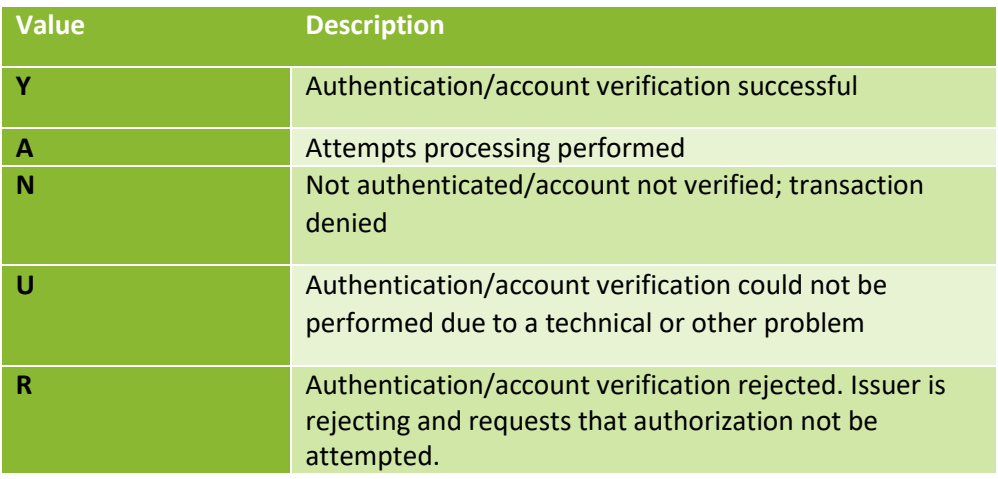

\*\*Note that a challenge response will only return a result of Y or N

#### <span id="page-14-1"></span>8.4 ECI value

The Electronic Commerce Indicator (ECI) is a value returned the card associations indicating the outcome of authentication attempted on transactions enforced by 3DS.

- A) Possible values returned by **Visa and American Express** are:
	- ECI 05: 3DS authentication was successful.
	- ECI 06: 3DS authentication was attempted.
	- ECI 07: 3DS authentication failed or not available. Considered non-3DS.
- B) Possible value returned by **MasterCard** and its interpretation:
	- ECI 02: 3DS authentication is successful.
	- ECI 01: 3DS authentication was attempted.
	- ECI 00: 3DS authentication failed or not available. Considered non-3DS.

Note that an ECI value will not be returned in all cases depending on the authentication result.

#### <span id="page-15-0"></span>8.5 Transaction Status Reason Results (StatusReason)

In the case of a failed 3DS authentication (status N) you may also get additional information from StatusReason.

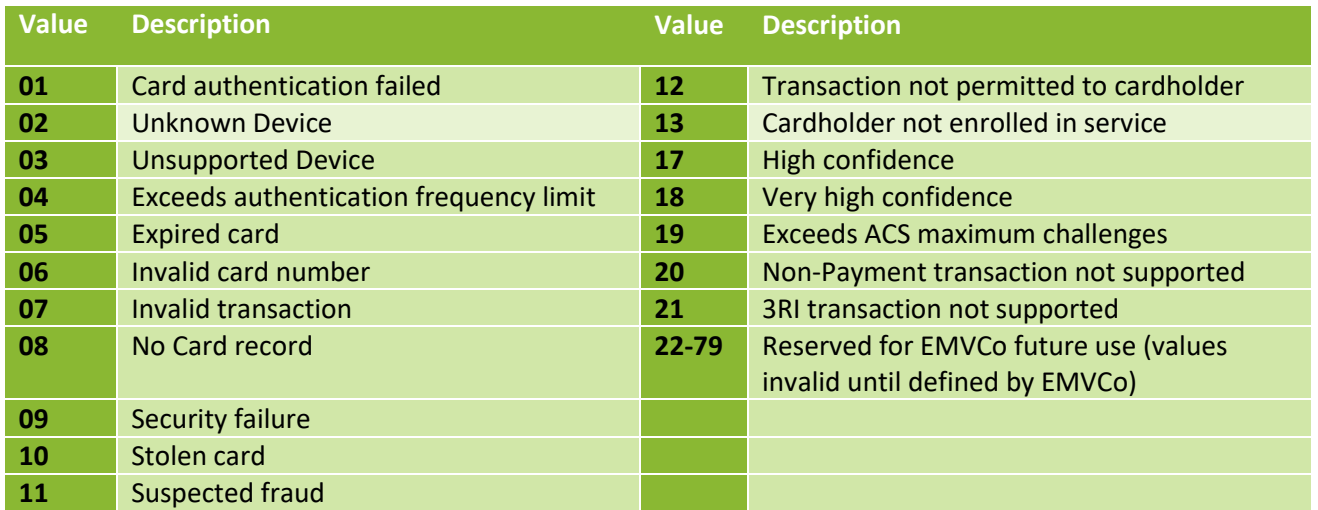

## <span id="page-15-1"></span>9. Special Considerations

#### <span id="page-15-2"></span>9.1 Unsupported card Types – non3DS

Cards that do not currently support 3DS (JCB, Discover, Diners) can still be sent in the same way 3DS enabled cards are sent via the Simplified Integration Method with or without HPP. Instead of receiving a 3DS result, you will receive a 3D1 response which means 3DS is not supported and you can choose whether to continue with the payment completion or not.

#### <span id="page-15-3"></span>9.2 Transaction and Order Identifiers

PowerTranz requires a unique *TransactionIdentifier* **and** *OrderIdentifier* for all transactions that should be generated by the merchant.

The TransactonIdentifier is a GUID format and is the unique ID within PowerTranz.

The OrderIdentifier is one of the values used in the Merchant Portal and reports and must be unique for each approved transaction.

#### <span id="page-16-0"></span>9.3 3DS 2 and Cardholder Information

While only cardholder name is mandatory for 3DS2 transactions it is recommended to include as many of the Billing Address fields as possible. The ACS server (issuing bank's authentication server) will decide on the frictionless versus challenge flow based on a number of factors and any information provided up front can assist in a smooth authentication flow.

Note that for 3DS 2 the merchant name used in the authentication must match exactly the merchant name being used in the authorization. If a 3DS authentication only transaction is being performed and the authorization is being done separately, it is the merchant's responsibility to ensure these values are being submitted correctly.

#### <span id="page-16-1"></span>9.4 Data Validation

The EMV 3DS protocol uses the ISO 8859 common character set for allowed values. If a 3DS authentication request parameters (such as cardholder name or address) sent in an unsupported character set, authentication will fail.

## <span id="page-17-0"></span>10. FACPG2 Financial Authorization and TransactionModification

As previously explain in sectio[n 2.3 Merchant API Calls](#page-5-1) – Additional Details, once the Authentication Flow has been completed at the Issuing Bank and proof of authentication information has been returned at the provided merchant URL via a callback, the following information is going to be used to complete the financial part of the transaction such as Authorization/Capture.

All these operations will be available at the FACPG2 platform:

- Merchants can subsequently "Authorize", a successfully **Authenticated transaction**
- Or they can "Capture", "Reverse" or "Refund" a successfully Authorized transaction via the TransactionModification operation.
- External base URLs for these endpoints are:

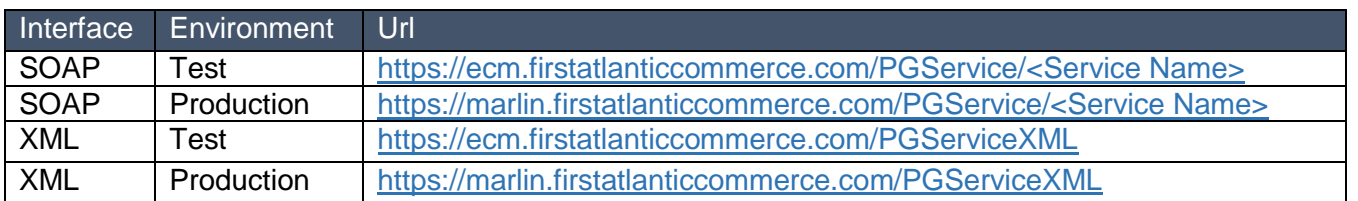

#### Service Names

// Services.svc: AuthorizeResponse Authorize(AuthorizeRequest Request) TransactionModificationResponse TransactionModification(TransactionModificationRequest Request)

*(for a full list of supported operations please check the FACPG2 Quick Integration guide)*

## <span id="page-18-0"></span>10.1 Examples using the XML interface

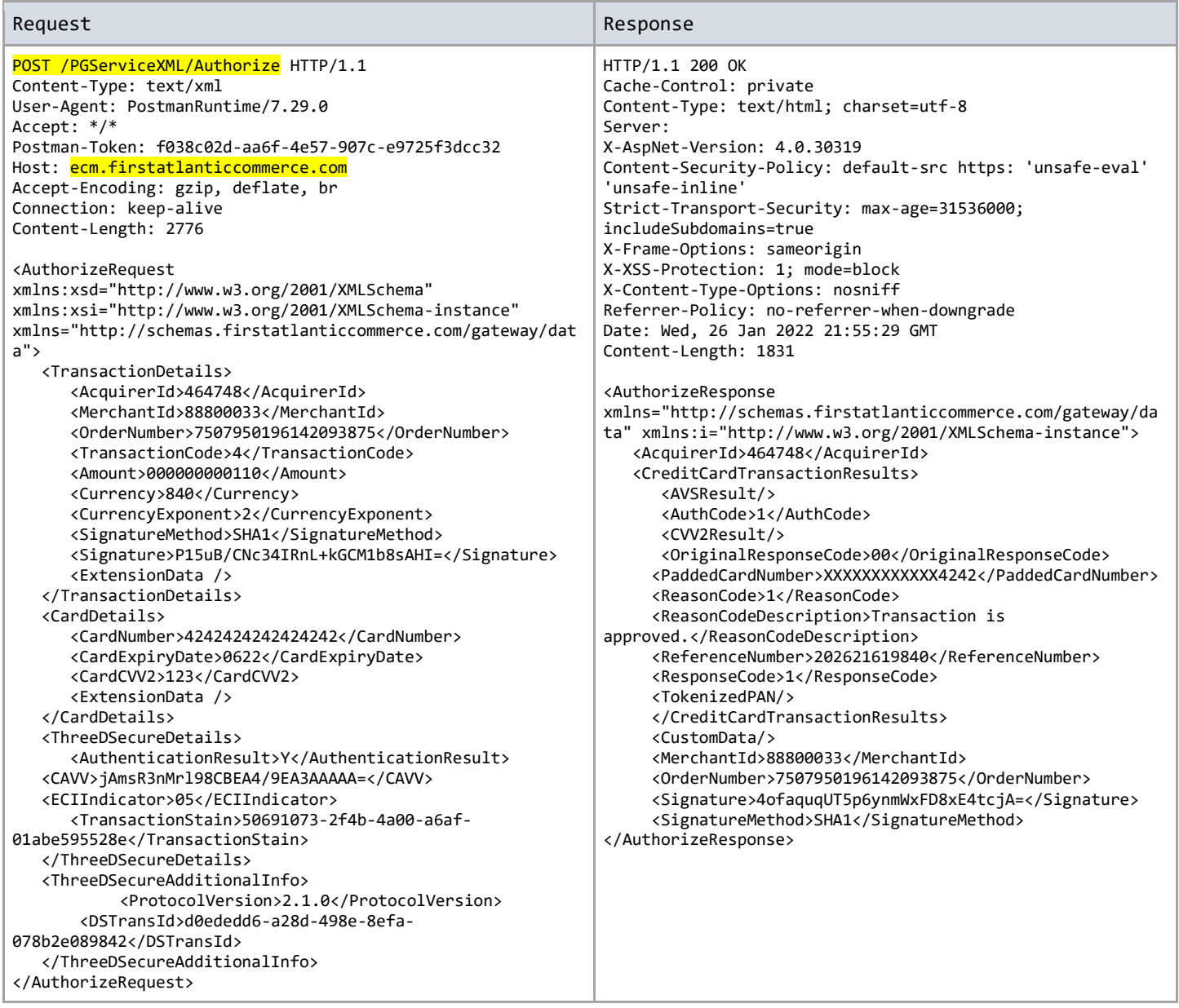

\*Note the TransactionCode of 4 is required to send the previously authentciated 3DS details. This value of 4 should be added to any other TransactionCode(s) required.

#### **Capture**

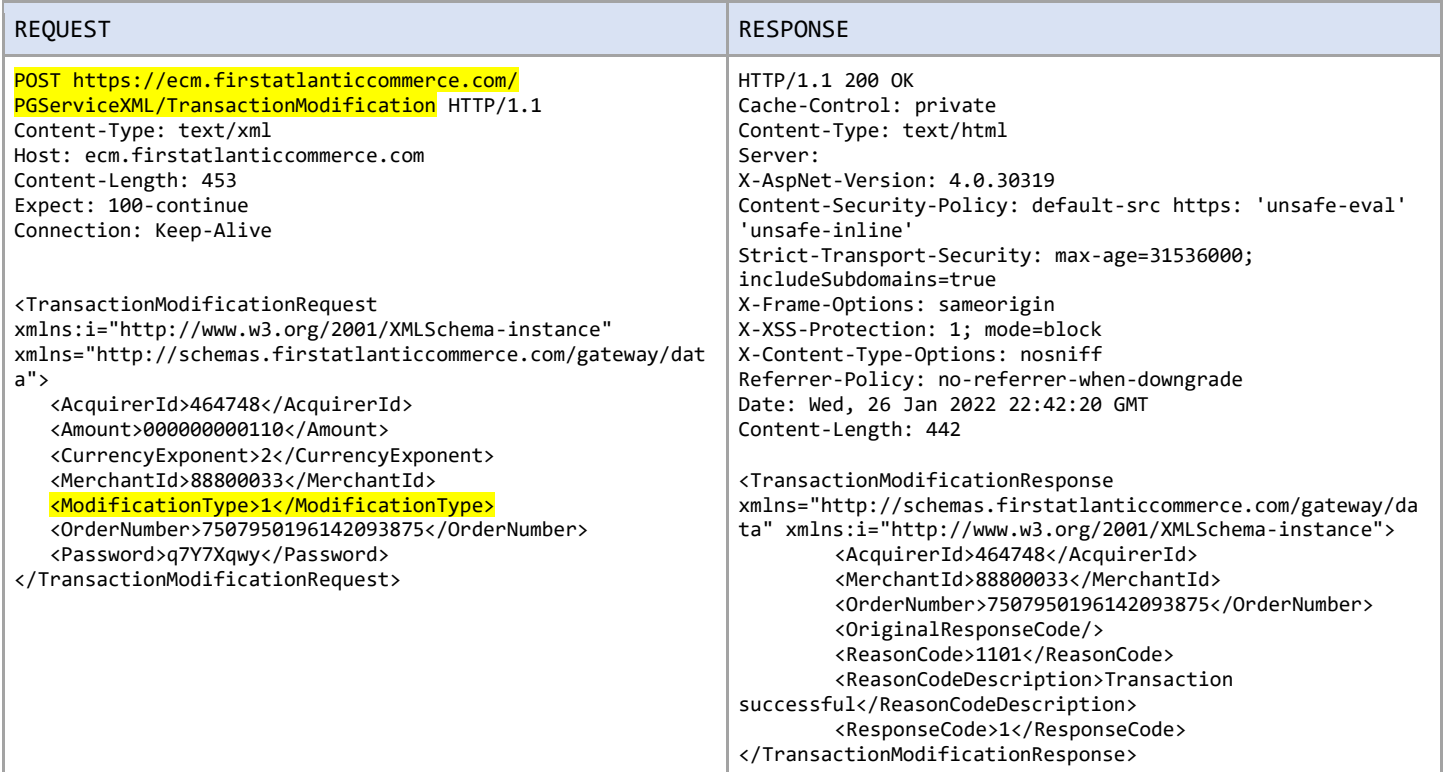

#### Refund

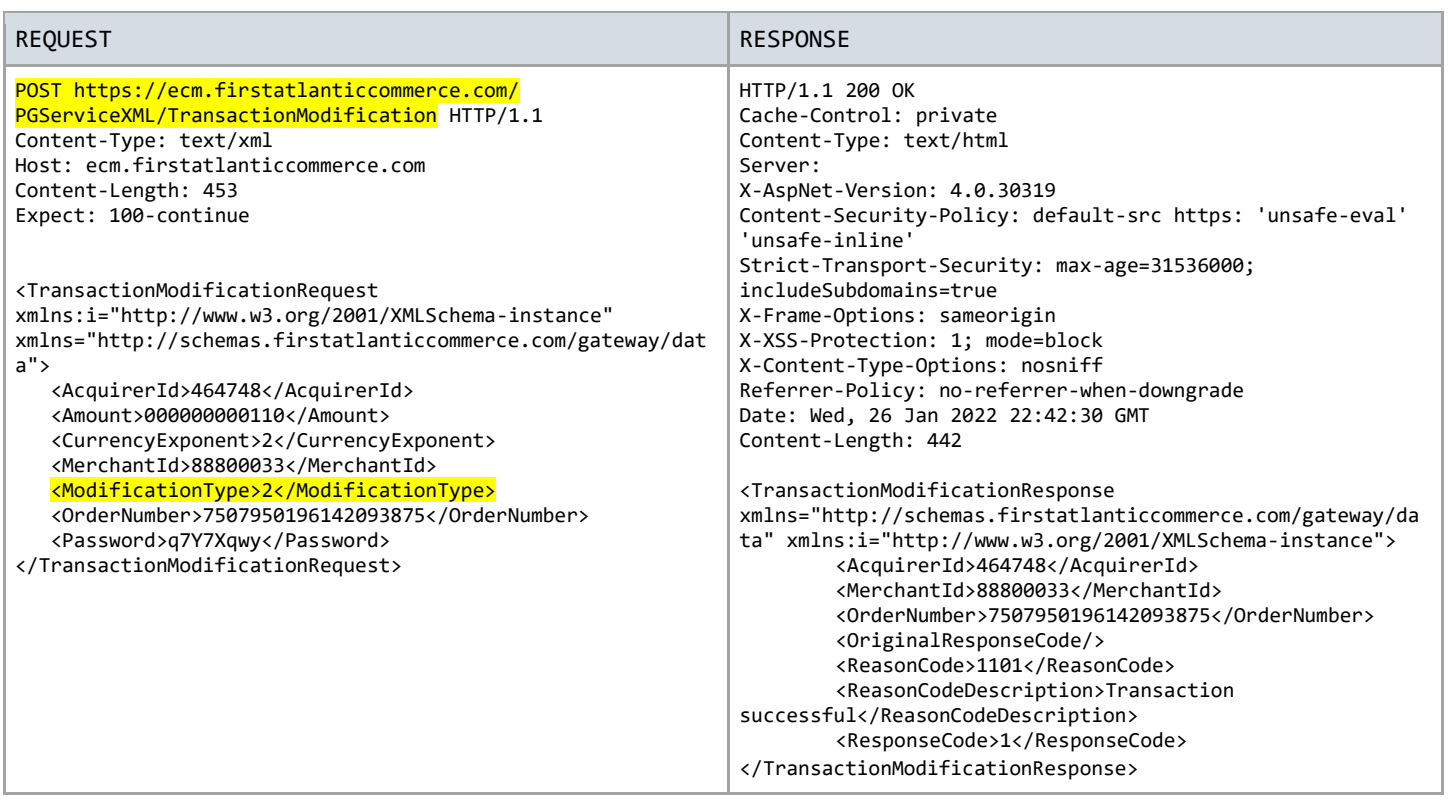

#### Reversal

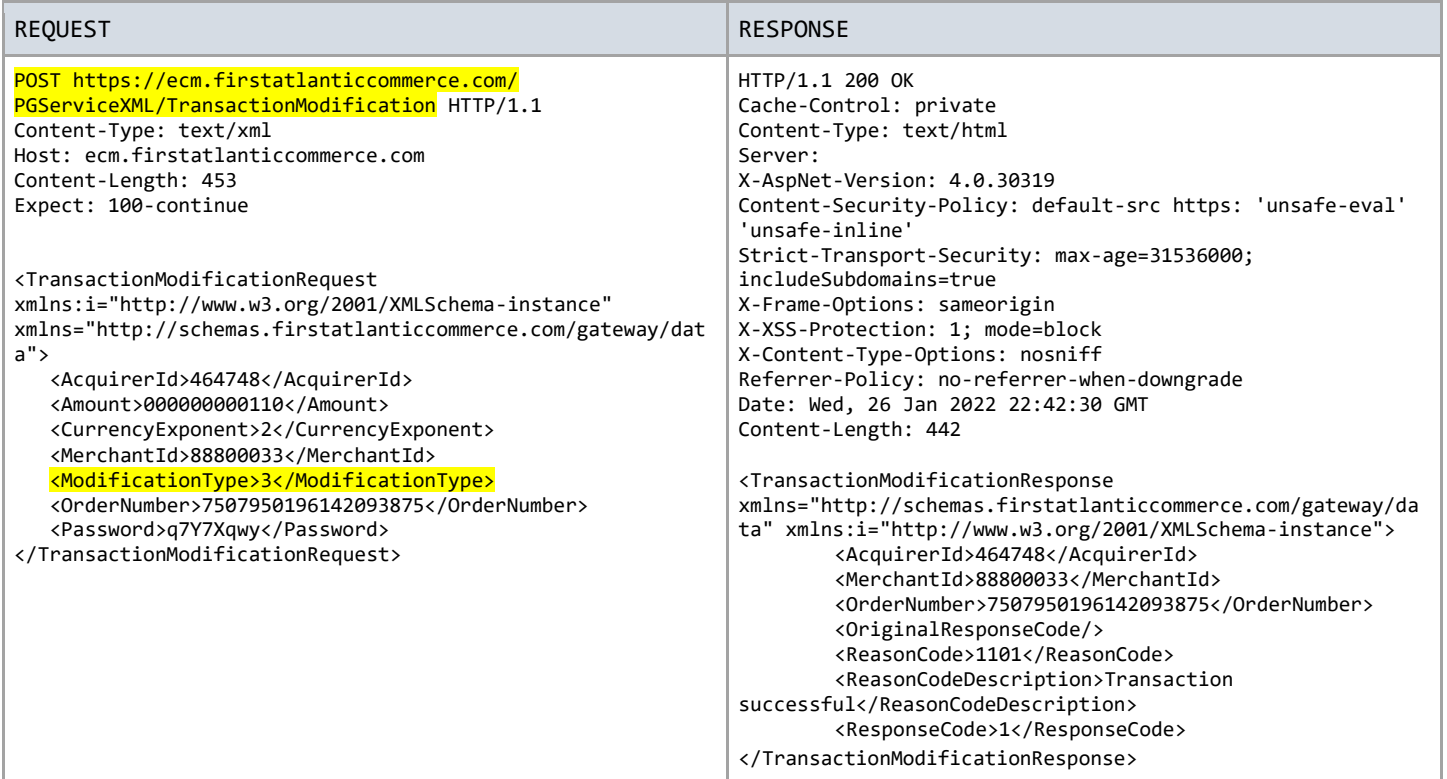

#### Tokenization:

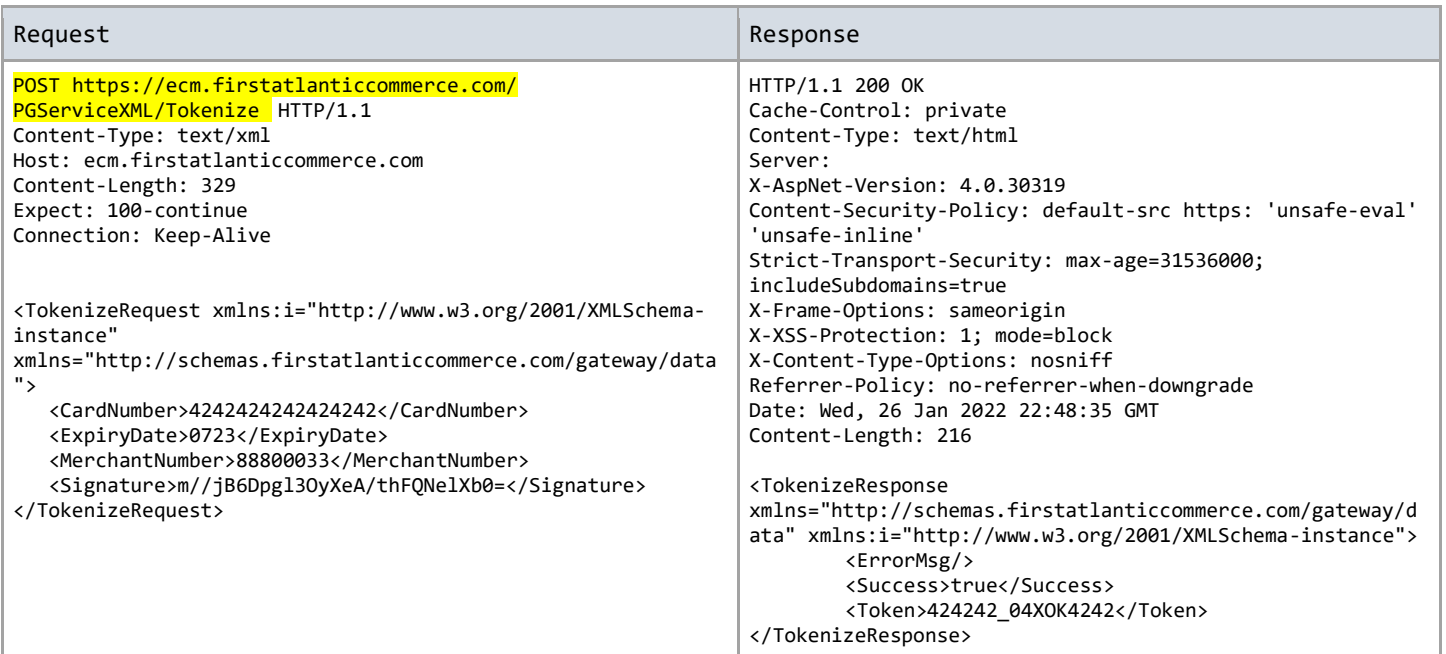

#### **Annex B Common Character Set**

Table 36 shows the character set common to all parts of ISO/IEC 8859:

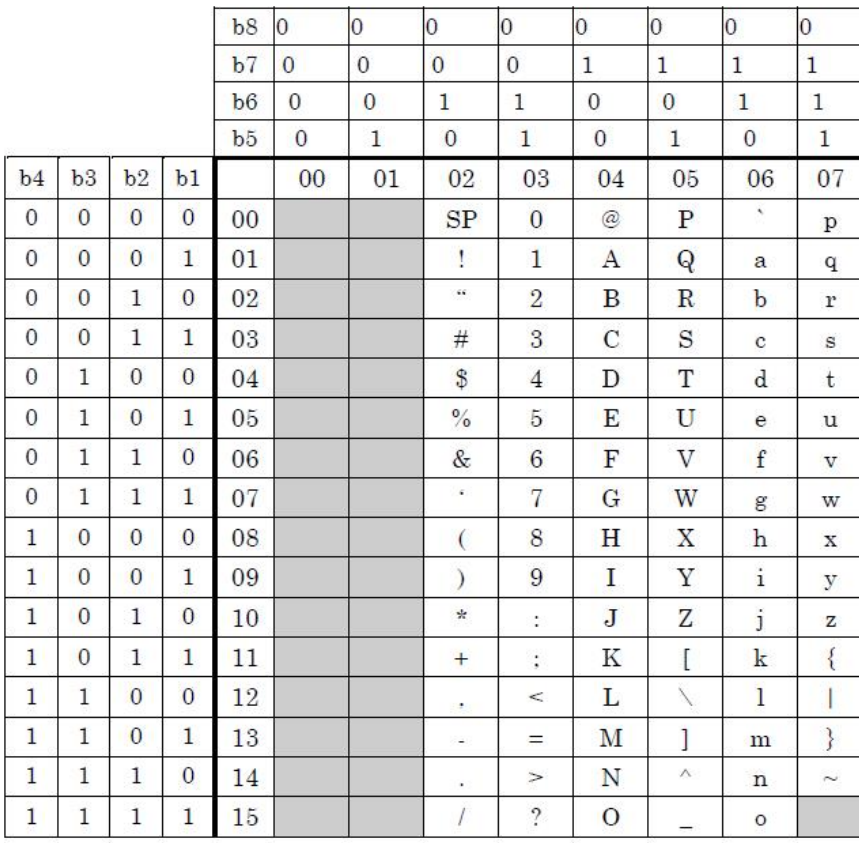

<span id="page-21-0"></span>Table 36: Common Character Set

## <span id="page-22-0"></span>10. Test Cards and Cases

There are two main process flows for 3DS - frictionless and challenge. Frictionless occurs when no cardholder interaction is required during the authentication process. Challenge flow involves a redirection of the cardholder browser to the issuer bank ACS server to complete one or more 'challenges' before the authentication result is returned. Support for fingerprinting is determined by the issuer bank ACS server and this can be included in both frictionless and challenge flows. The test cards will determine the 3DS authentication and authorization results.

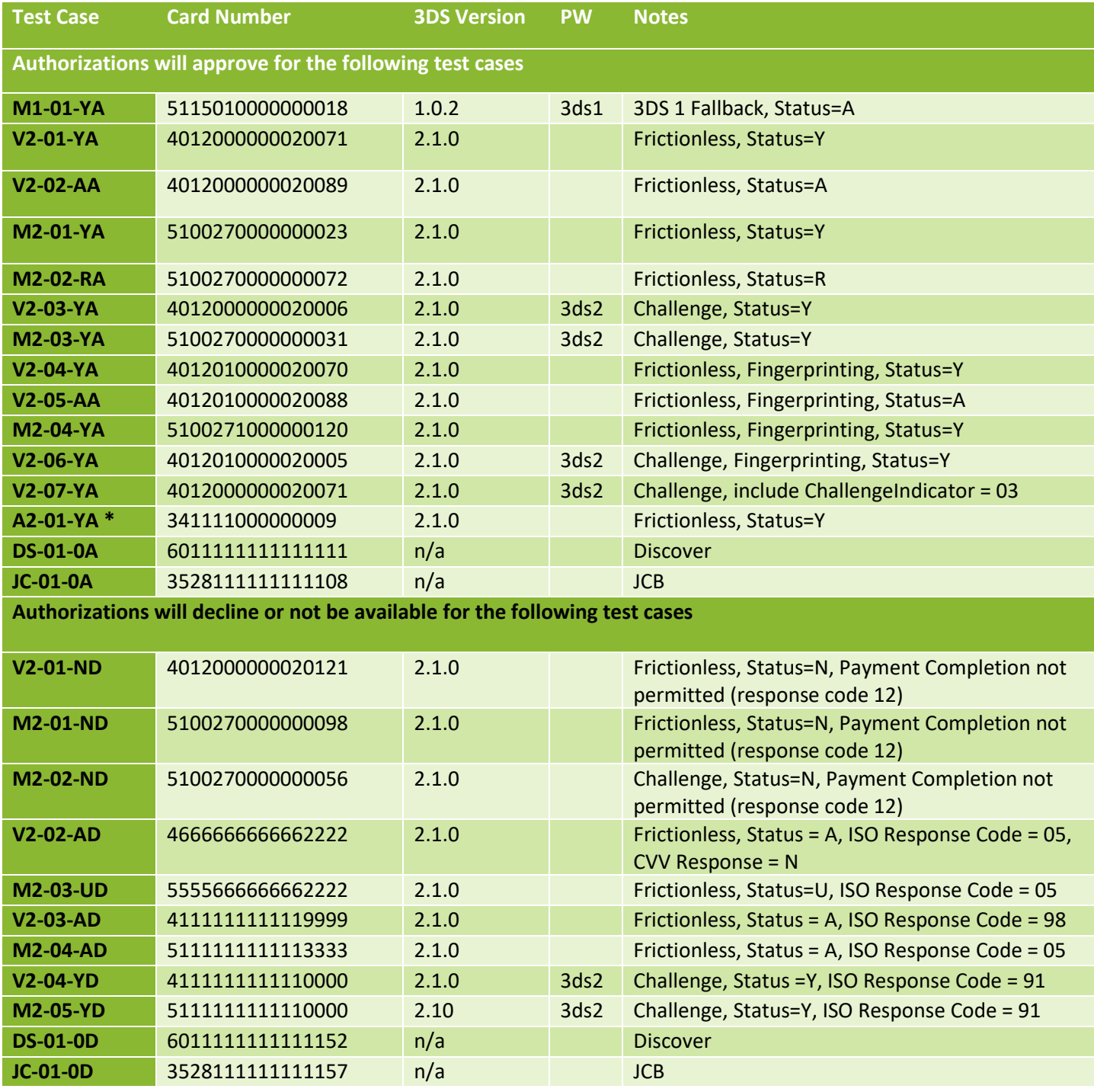

\* Validate with the Powertranz team if AMEX 3DS is supported for your account at this time

# <span id="page-23-0"></span>Appendix 1 – Response Codes

<span id="page-23-1"></span>PowerTranz Response Code and Error Information

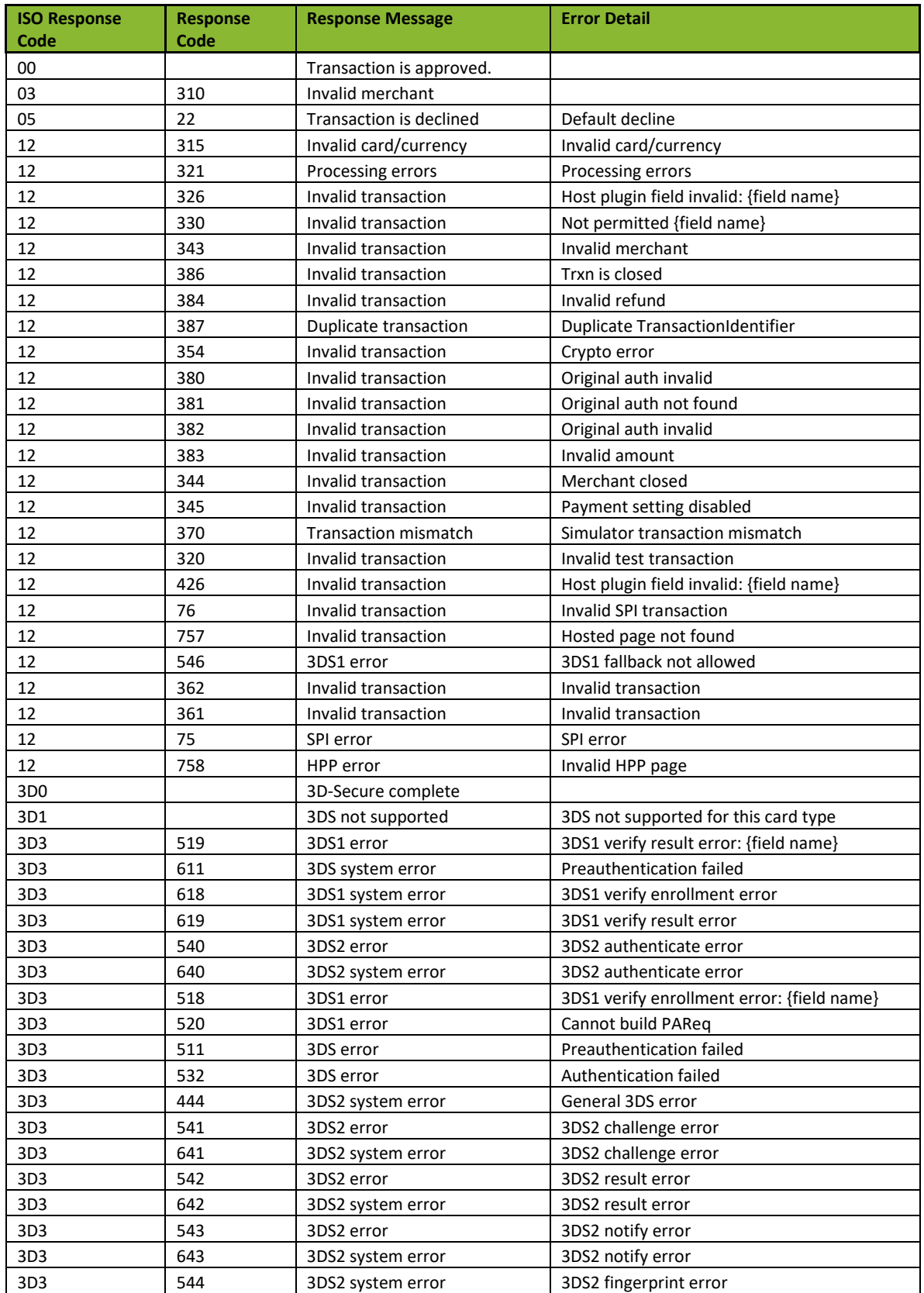

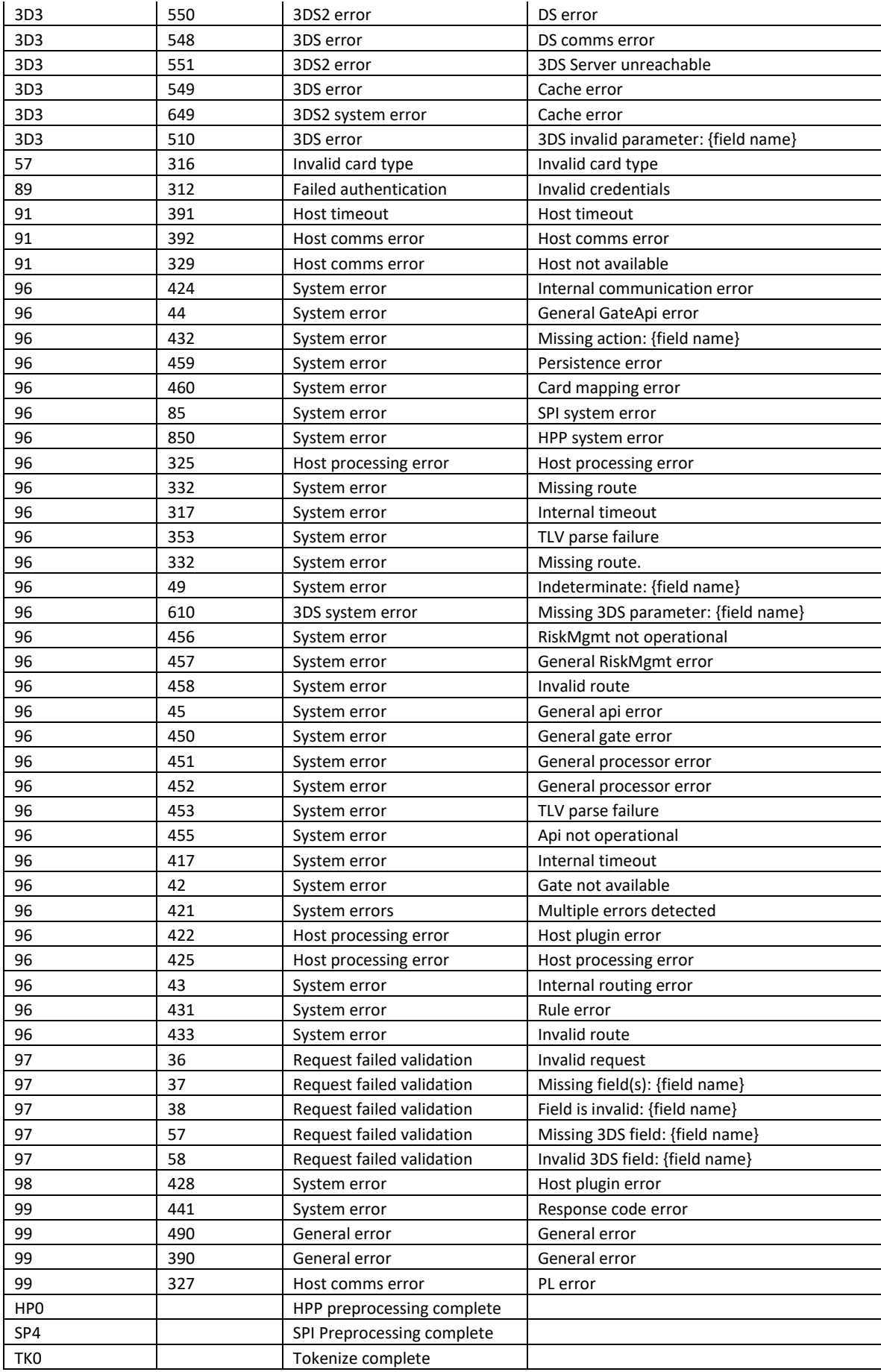

## <span id="page-25-0"></span>Payment ISO Response Codes

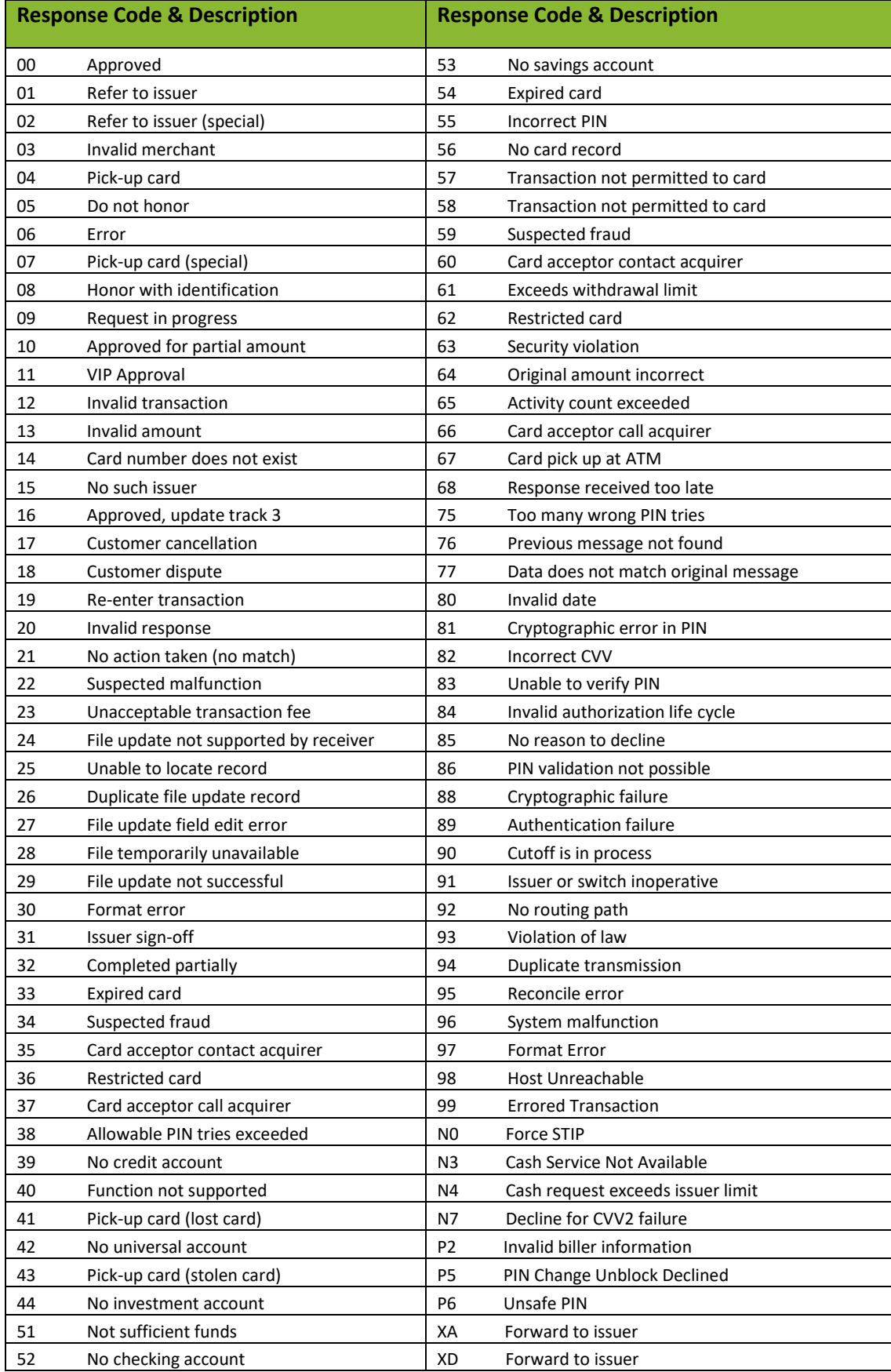

#### <span id="page-26-0"></span>CVV2 Response Codes

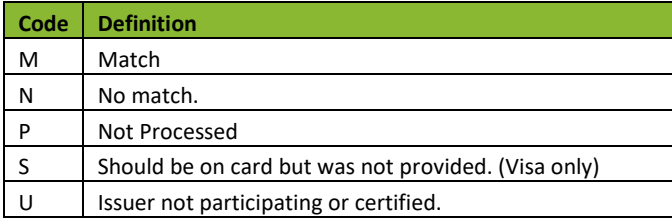

## <span id="page-26-1"></span>Appendix 2 – Code Samples

#### <span id="page-26-2"></span>Merchant Sample Implementation

Given the variety of possible implementations (e.g. SPA Web App, MVC Application, etc.) it's not possible in this document to capture every possible implementation. Below is a sample integration of the PowerTranz API into a merchant web application using a simplified MVC (Model, View, Controller) architecture using OpenAPI to generate a HTTP Client and Model.

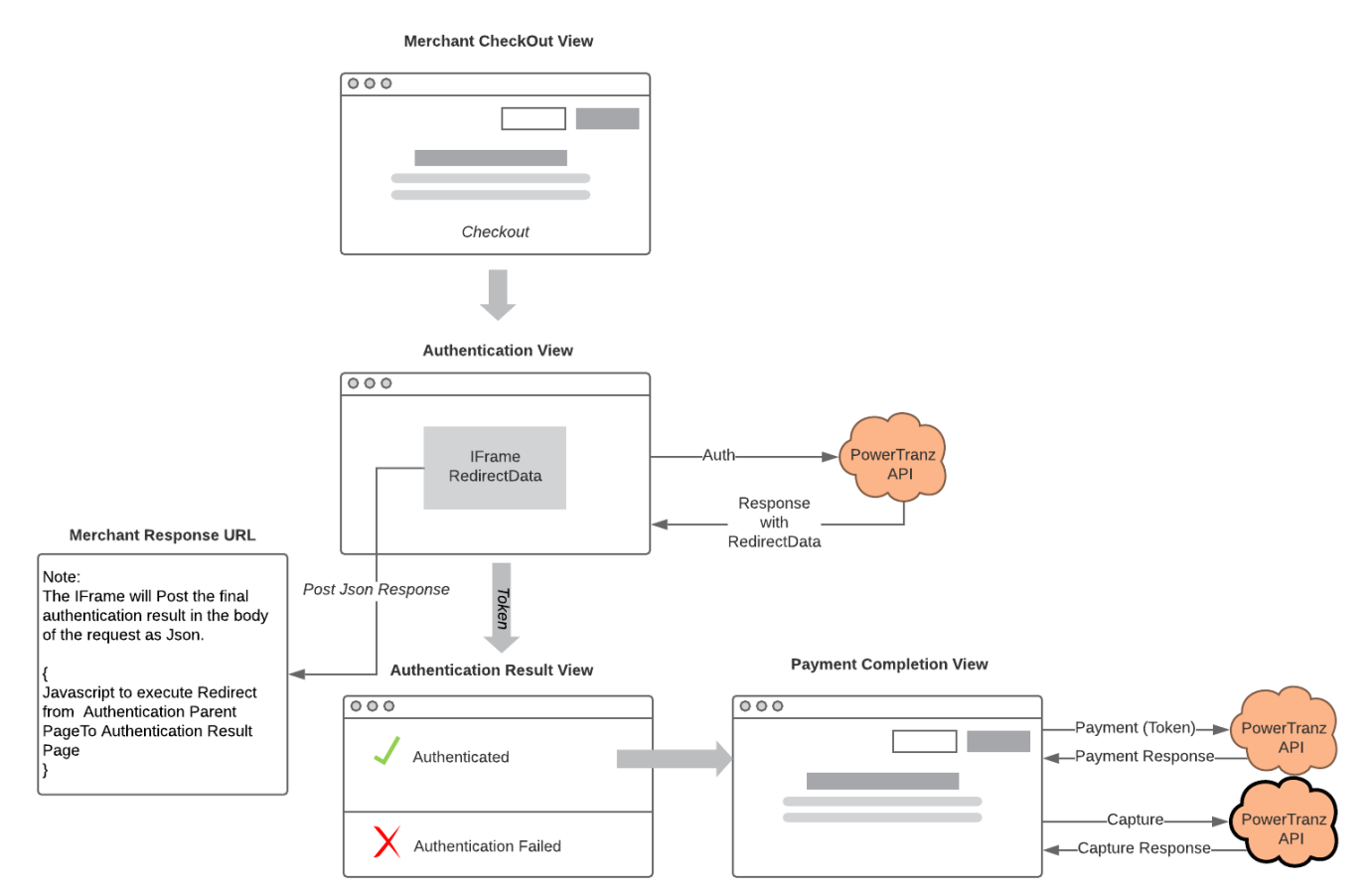

1) Merchant Check Out View

Merchant application gathers Card Holder data and posts data to Authentication View.

2) Authentication View with iFrame

The Merchant application submits RiskMgmt Request to the RiskMgmt Endpoint and returns RiskMgmt Response to the Authentication View. This view will contain an Iframe to which the RedirectData will be bound.

PowerTranz End Point: {PowerTranz Root URL}/api/spi/RiskMgmt

- Request Body: RiskMgmt Request
- The MerchantResponseUrl attribute must contain a URI in the Merchant Application domain to which the Iframe will Post the final Authentication Response.
- Response: RiskMgmt Response containing IsoResponseCode and RedirectData an HTML form that will execute within the context of the Iframe.
- RiskMgmtResponse.RedirectData is injected or bound to the Iframe. For example:

```
<div class="text-center">
     <h4 class="display-4">IFrame</h4>
     <iframe id="threedsIframe" ref="threedsIframe" srcdoc="@Model.RedirectData">
     </iframe>
</div>
```
#### 3) The Iframe

Once the RedirectData has been bound to the Iframe, the process will continue in the context of the Iframe.

- The Card Holder may then be challenged (Challenge) to add further authentication at which point a form will appear in the iFrame and the Card Holder will enter additional information. Once the Card Holder enters the required information the Iframe context will post the Authentication result directly to the Merchant Response URL.
- Alternatively, if no additional Card Holder input is required (Frictionless), the iFrame context will post the Authentication result directly to the Merchant Response URL.
- In both examples (Challenge and Frictionless) the Authentication Result is posted to the Merchant Response URL.
- 4) Merchant Response URL and iFrame Removal
	- The Merchant Response URL is a page that exists within the Merchant Application's domain.
	- It is the iFrame context that will post the final Authentication result to this page and its lifespan is intended to be very short lived and transparent to the cardholder browser.
	- This page will contain JavaScript that will redirect the iFrame's parent container to the Authentication Result View effectively removing the Iframe and returning control to the Merchant Application. For example:

```
 <script>
     window.onload = redirectParent;
     function redirectParent() {
         window.parent.location = './AuthenticationResult';
     }
 </script>
```
5) Authentication Result View

This view will process the final authentication result. If successful, the Merchant App will continue through to Payment Completion.

6) Payment Completion View

The Merchant App can now call subsequent end points such as Authorization, Capture and/or Reversal using the FACPG2 API.